## **Reporting Pathogens: Synonym Search Tool**

Starting 2024, Synonyms will no longer be displayed in pathogen dropdown lists. If you cannot find a pathogen on a dropdown list, it might be a Synonym to a Preferred Term on our existing list. Please open the [terminology browser application](https://cdcnhsn.clinicalarchitecture.com/SymedicalCDCNHSNViewpoint/#/search) in your web browser and take the following steps if you think the organism you are trying to report could be a Synonym:

- 1. Make sure you are on the "Terminology Search" tab.
- 2. Open the "Select a code set" dropdown list, and then select "NHSN Organisms (2024)".
- 3. Type your term under "Search for".
- 4. Click the "Search" button.
- 5. In the search results, click the term you are searching for.

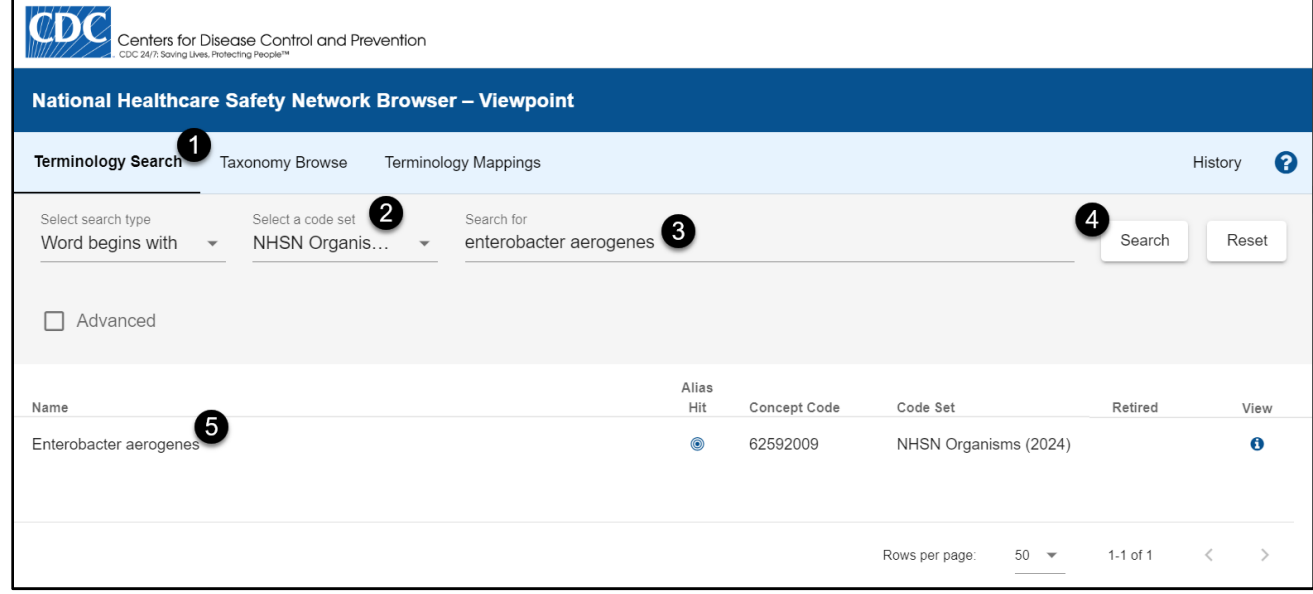

- 6. The corresponding Preferred Term will be displayed at the top of the new page. Find this term in the NHSN's web application dropdown list.
- 7. Disregard "Aliases" content in lower left panel (unless you need the NHSN Local Code see Appendix).

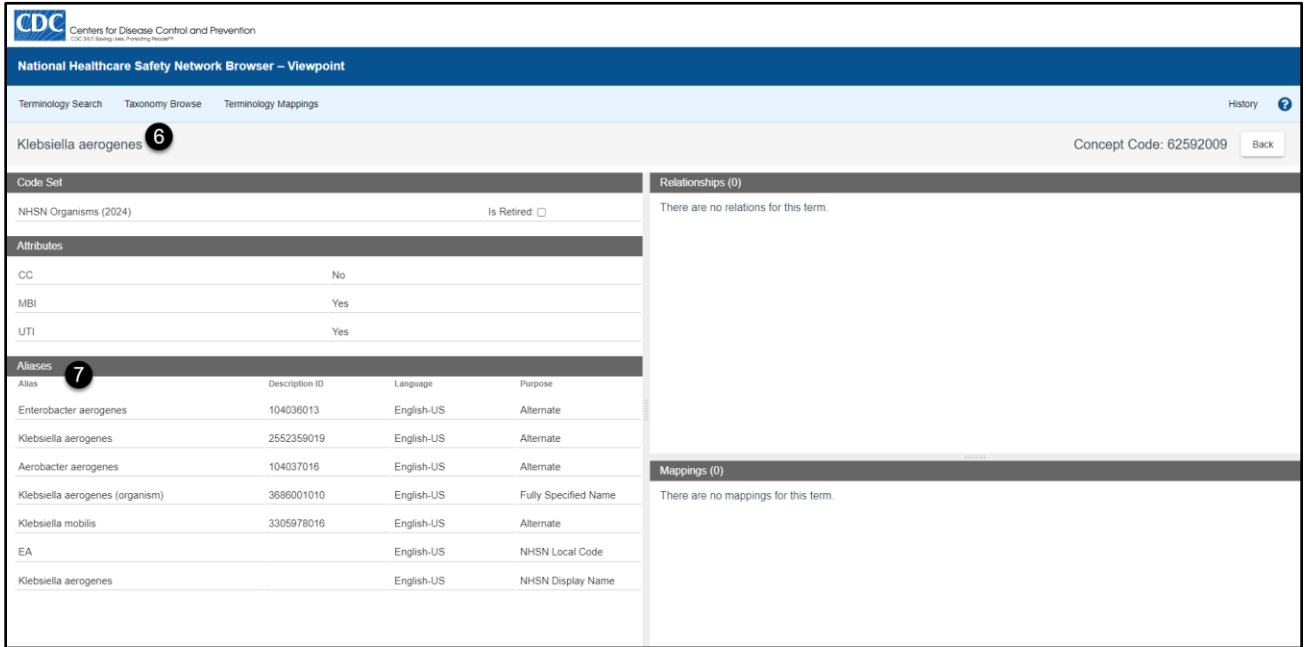

Additional training will be available in mid-January 2024.

If you cannot find a term using our browser, please send an email to the NHSN help desk: nhsn@cdc.gov with the subject line: **Pathogen Codes 2024**.

## Appendix

The NHSN Local Code can be found in the lower left panel of the Aliases section:

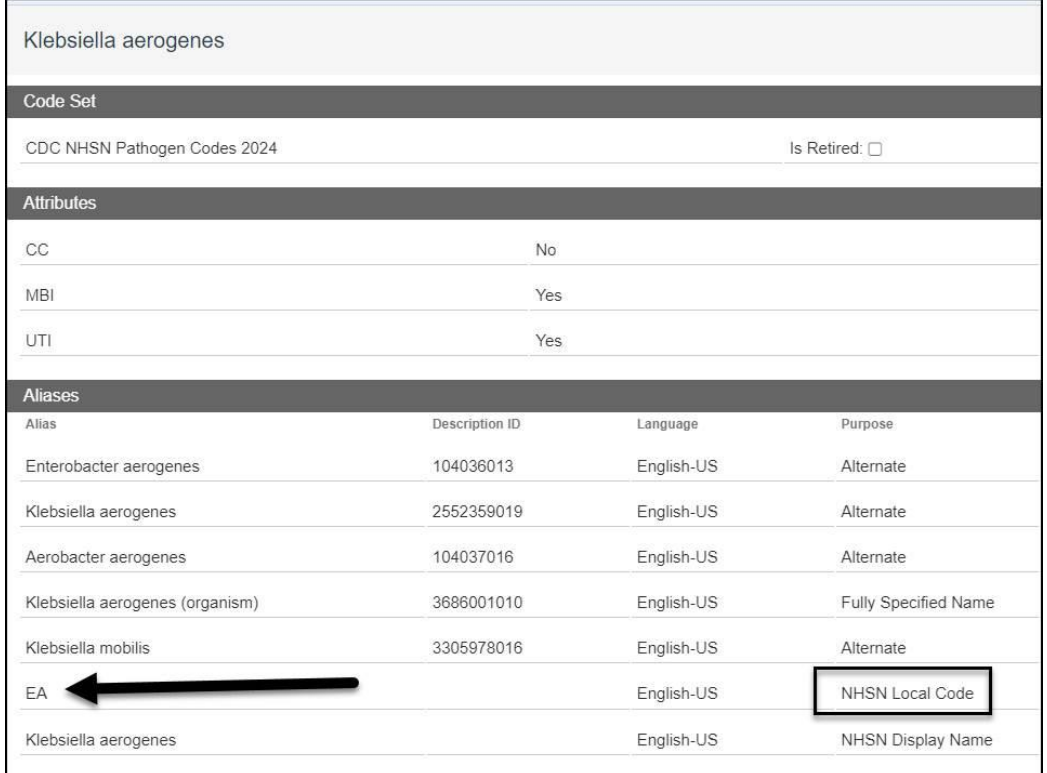